## Manuell innstilling av stikler ved bruk av dybdenese

Dersom maskinen ikke har Auto-Z funksjon, må graveringsstikkelen/fresen justeres inn manuelt før man kan begynne å gravere.

-Slå på graveringsmaskinen og overfør en graveringsjobb fra pc'n når displayet viser

«Ready to recieve»

-Trykk på <Start>  $\langle \rangle$  og deretter <Pause>  $\langle \rangle$  knappen.

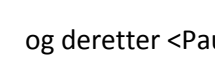

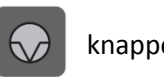

Maskinen vil nå stanse rett over der den skal begynne å frese.

-Skru dybdeskalaen på spindelen til null.

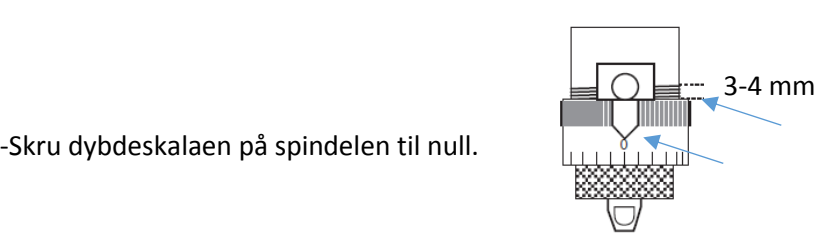

OBS Pass på at du har 3-4 mm av gjengepartiet synlig over dybdeskalaen, ellers har du ikke mulighet til å skru dybden dypt nok hvis du senere skal skjære ut skiltet du lager.

-Trykk på < Z >  $\vert$   $\vert$   $\vert$   $\vert$   $\vert$  på fjernkontrollen/tastaturet på maskinen og bruk <Pil ned>  $\vert$  for å

senke nesa ned så den akkurat berører materialet du skal gravere på.

Trykk så 3-4 korte trykk ekstra på <Pil ned> slik at nesa ligger på materialet med litt ekstra trykk.

-Nå kan du sette inn stikkelen/fresen du skal bruke. Pass på at den går helt ned så den står på materialet du skal gravere på. Stram til festeskruen så stikkelen sitter godt fast.

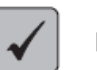

-Trykk på haken | på fjernkontrollen/tastaturet. Spindelen skal nå bevege seg litt opp fra

materialet.

-Skru på dybdeskalaen til du finner dybden du skal ha. 4 streker på skalaen tilsvarer 0,1 mm dybde.

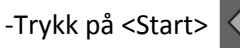

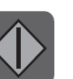

-Trykk på <Start> $\left\langle \right\vert >\left\vert$  for å begynne graveringen.